## Single Image

The Single Image option shows an image from a single orthogonal orientation, with sequential image display options shown as buttons in the lower left of the image display. This is the default display option for loaded movie files.

In addition to the Thickness, Orient, and Slice display options (discussed earlier) there are video controls for image review, these include:

**Play Reversed**: Reverses the direction of the display. Clicking on the tool button again increases the display speed.

Display previous image: When selected displays to previous image.

Pause: Pauses the display of the images, to continue click on the pause or play button.

Display Next Image: When selected displays the next image.

**Play:** Begins the display of the images. Clicking on the tool button again increases the display speed.  $\overline{a}$ 

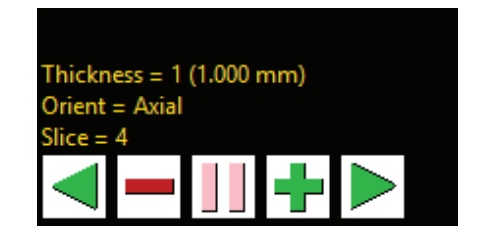

Right-clicking on the controls provides access to additional options including options to change the video controls button size, the option to add a delay between the display of images, and an option to automatically reverse display of images at the end.